#### **V tem prispevku**

# Fascikli v Saop

Zadnja sprememba 21/04/2023 9:12 am CEST | Objavljeno 21/04/2023

## Kaj so Fascikli

Fascikli v Saop so dokumenti, katerih namen je, da združujejo druge dokumente. Besedo fascikel povezujemo z mapo, v katero shranimo določene dokumente. Fascikli oziroma mape iz realnega sveta, pa se z Fascikli v Saop bistveno razlikujejo v tem, da v Saop-ovih faciklih ni dokumentov. V njem je samo seznam dokumentov, kateri pripadajo temu fasciklu. Tako, da lahko en dokument (na primer: en PDF dokument) lahko pripada večim fasciklom.

Prednost teh fasciklov pa je tudi to, da v njega lahko shranimo nek dokument, za katerega določena oseba nima dovoljenja, da ga prebere, če pa je ta dokument pripada tudi fasciklu, v katerem ta ista določena oseba ima vsa pooblastila, pa to pomeni, da ta dokument lahko prebere.

V praksi to pomeni, da imamo v dokumentnem sistemu kopico nekih pogodb, katerih pa naj naši zaposleni nebi smeli videli vsi. Zato tem pogodbam dodelimo določeno vrsto dokumenta in vpogled v te dokumente omejimo. Včasih pa se zgodi, da zaradi kakšnega projekta, mora neka oseba, kljub temu, da pogodb ne sme videti, določeno pogodbo mora videti. Zato enostavno naredimo fascikel, kjer tej osebi dodamo pooblastila in (samo) ta dokument bo tej osebi viden.

### Dostop do fasciklov

Do fasciklov dostopamo iz različnih mest v Saop. Navadno jih pripenjamo na različne dokumente (Prejeti računi, Izdani račun, Naročilnice, Prevzemi, Delovni nalogi, ….) Dostop do vseh ostalih fasciklov pa imamo preko zavihka Bližnjice -> Šifranti -> Fascikli:

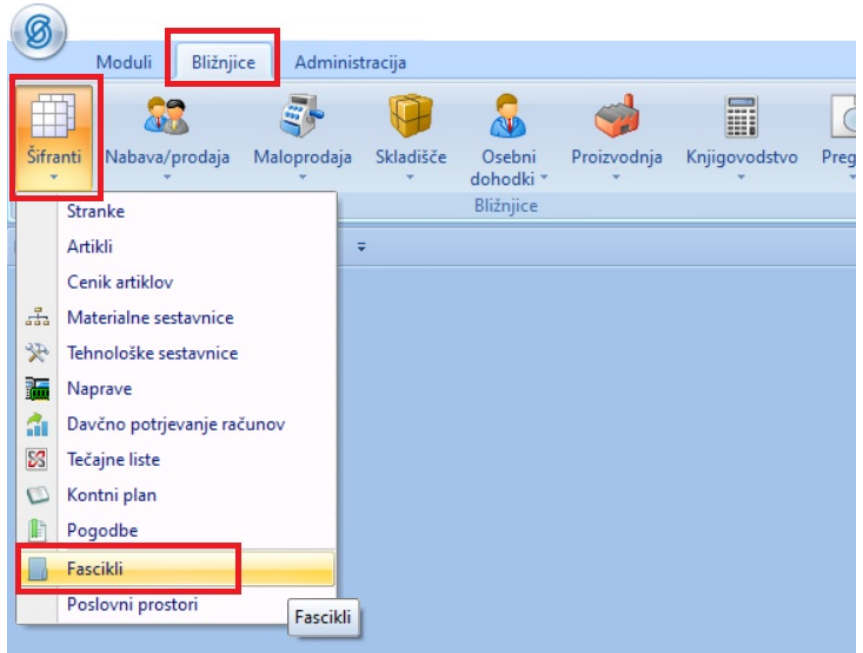

Odpre se nam preglednica do vseh fasciklov:

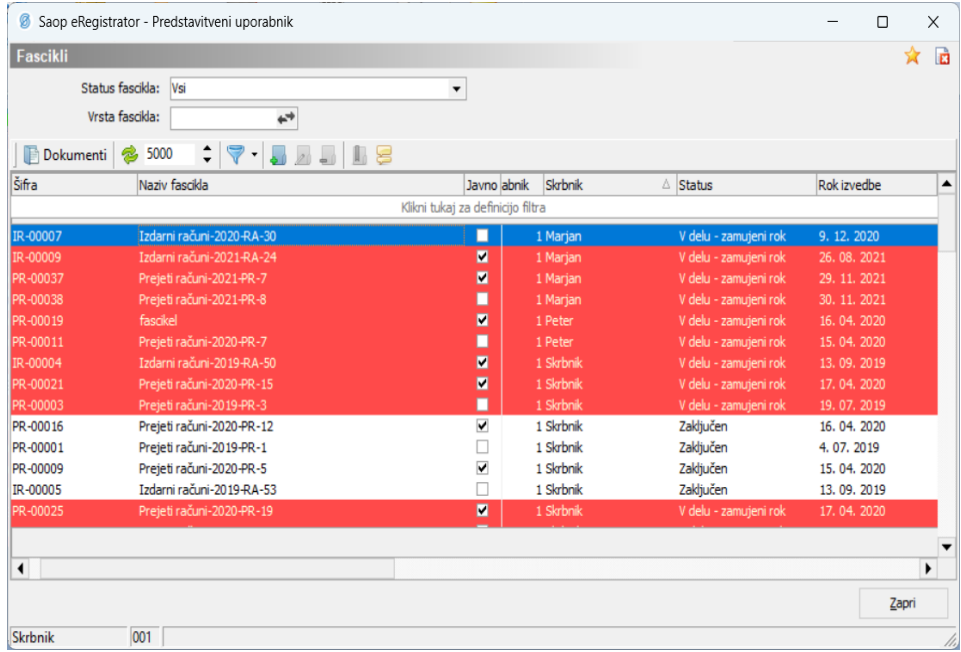

Na vrhu preglednice imamo filtre, kjer lahko poiščemo (filtriramo) določene fascikle.

Poiščemo lahko recimo fascikel, kateri v svojem nazivu vsebuje niz 2021 in je Skrbnik fascikla operater Marjan.

Primer:

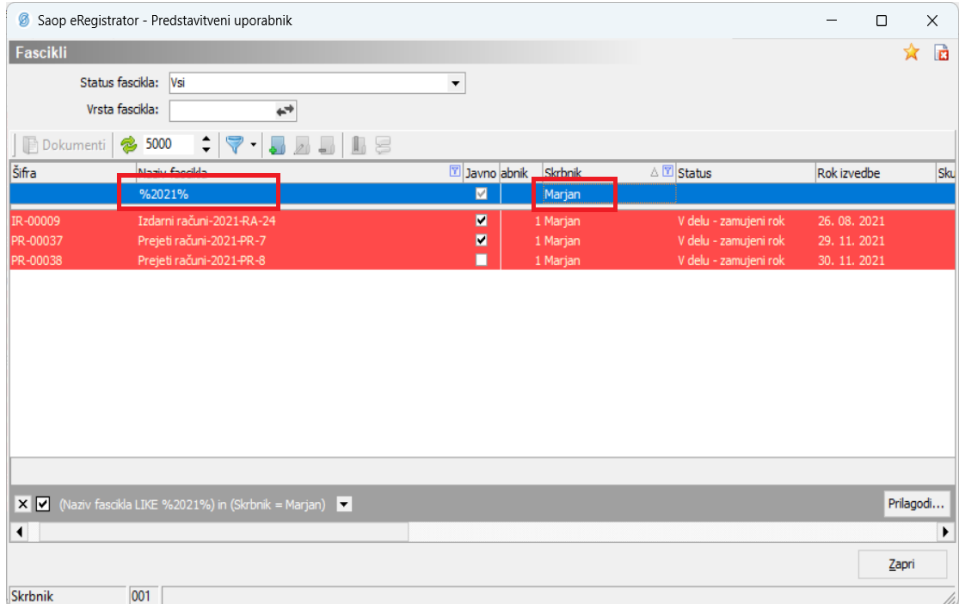

Filter lahko pobrišemo z klikom na ::

 $\parallel$ 

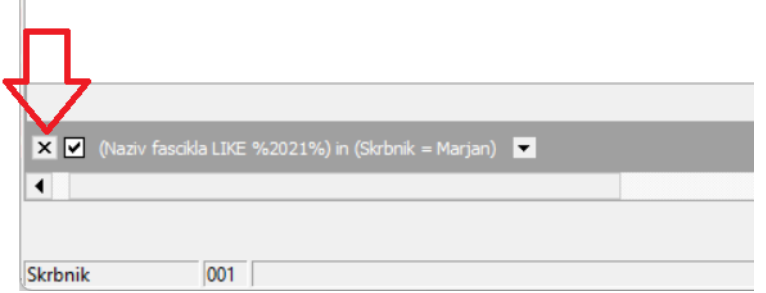

### Dostop do dokumentov fascikla

Do dokumentov, kateri pripadajo temu fasciklu dostopamo preko gumba 'Dokumenti'. Vedeti moramo, da dokumenti niso shranjeni v Fasciklu. Shranjeni so drugje v dokumentnem sistemu. Fasciklu samo pripadajo.

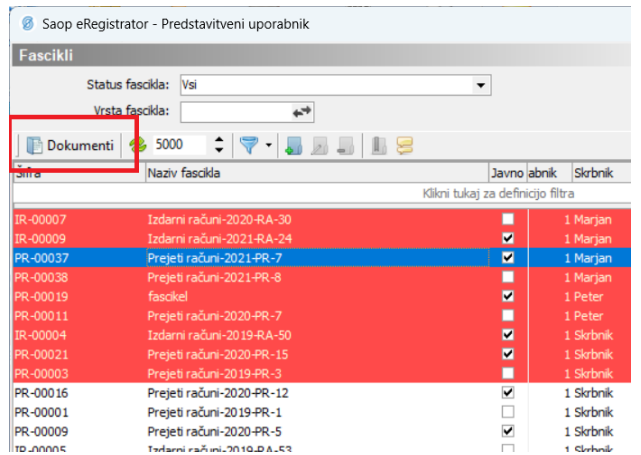

In tako vidimo seznam dokumentov, kateri pripadajo fasciklu:

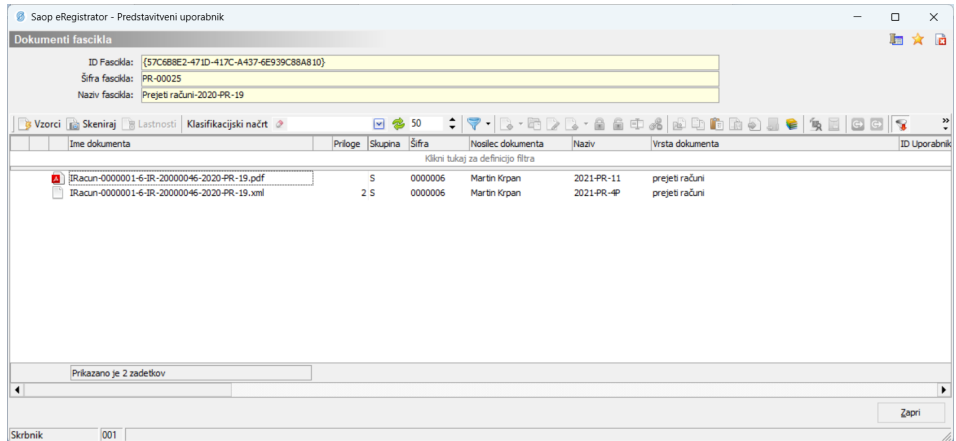

#### Lastnosti fasciklov

Do lastnosti fasciklov dostopamo preko dvoklika na fascikel. To lahko naredimo samo na tistih fasciklih, kjer smo navedeni kot skrbnik. Skrbnik fascikla je avtomatsko tisti, kateri je dodal ta fascikel. Skrbnika fascikla lahko tudi spremenimo (več pod naslovom Upravljanje fasciklov):

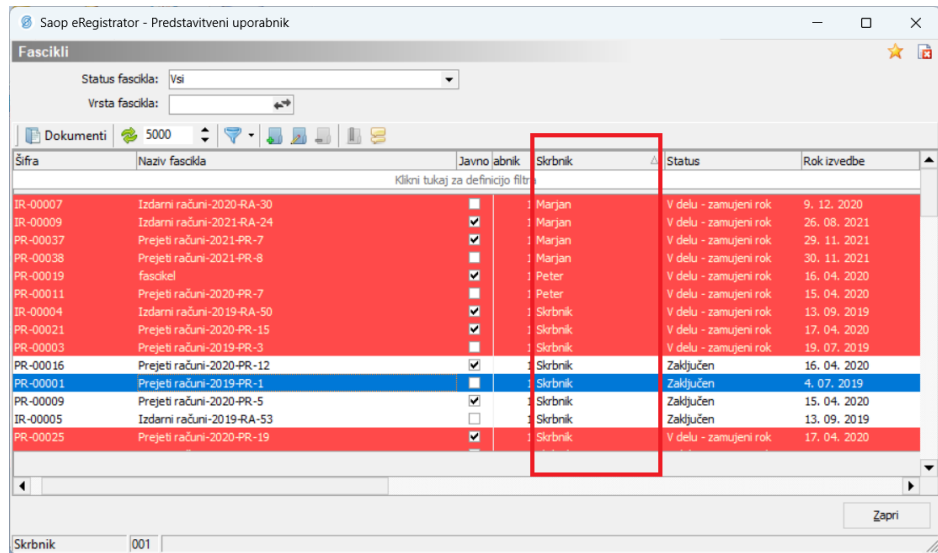

Odpre se nam okno z lastnostmi fascikla. Na dnu imam tri zavihke: Osnovni podatki, Pooblastila in Komentarji:

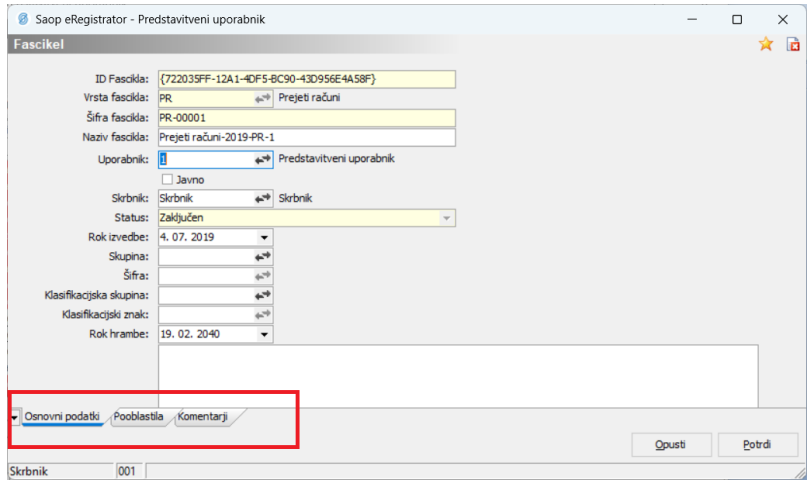

Pod Osnovni podatki dobimo razne meta podatke fascikla, kot so ID Fascikla (to je enovita številka fascikla), Vrsta fascikla (več pod naslovom Vrsta fascikla), šifra, naziv…

Pod pooblastila pa imamo seznam operaterjev, kateri ta fascikel lahko odpirajo in v njega dodajajo dokumente.

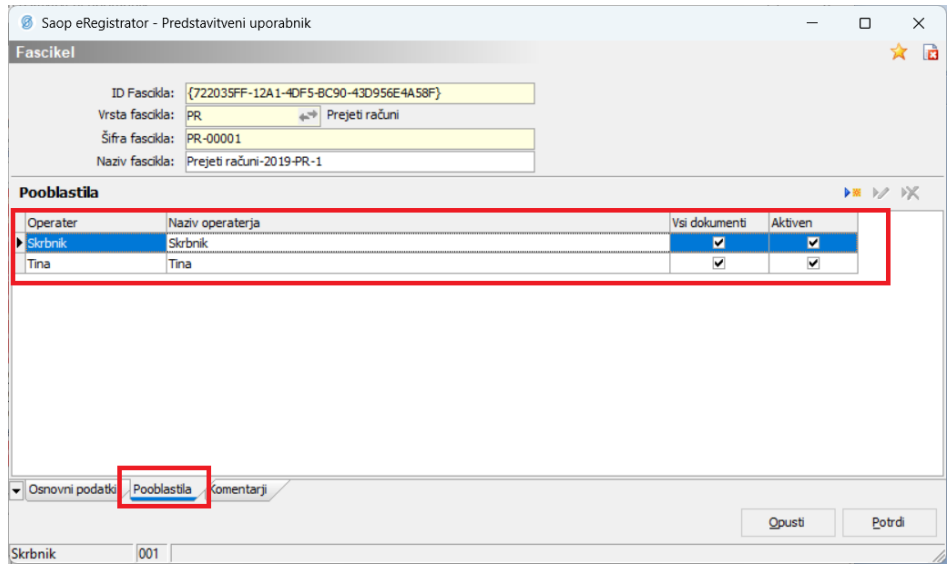

Kljukica Vsi dokumenti pomeni, da lahko operater iz seznama vidi in bere tudi dokumente takšne vrste, nad katero drugače nima pravice za branje.

Preko gumbov  $\overrightarrow{AB}$   $\overrightarrow{X}$  pa lahko dodajamo nove operaterje in jim dodeljujemo pooblastila ali pa operaterje odstranimo. Te operaterje z pooblastili lahko dodajamo tudi avtomatsko (več o avtomatskem dodajanju operaterjev v zavihek pooblastila pod naslovom Vrste fasciklov)

### Upravljanje fasciklov

Pod upravljanje fasciklov lahko masovno spremenimo skrbnika fascikla. V zavihku Administracija -> eRegistrator –> Upravljanje fasciklov ->Sprememba skrbnika fascikla:

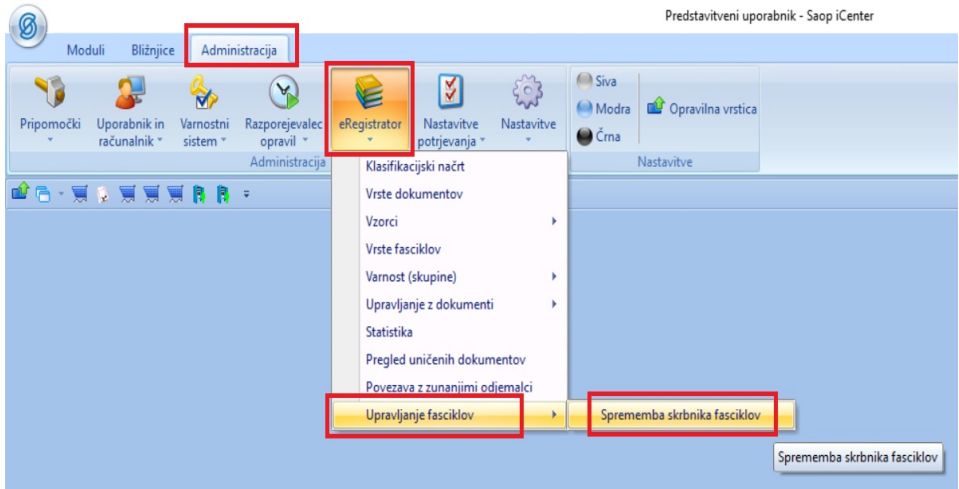

Odpre se nam okno, kjer moramo najprej izbrati Obstoječega skrbnika. Ko ga izberemo, se pojavi seznam vseh fasciklov, kjer je ta operater skrbnik fascikla:

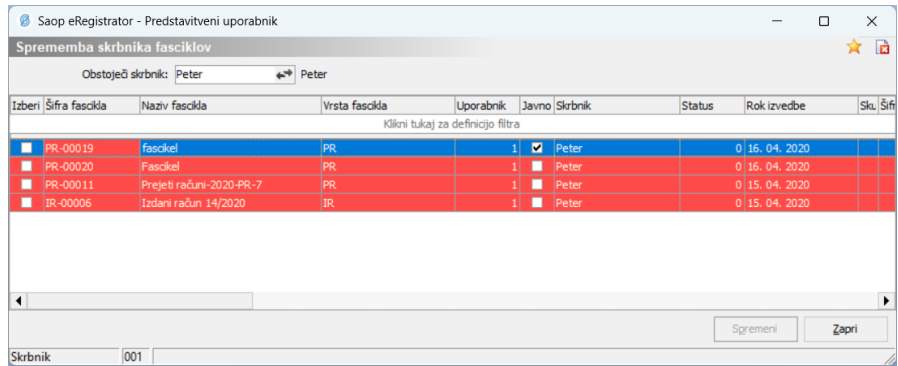

Potem v stolpcu 'Izberi' dodamo kljukice fascikom, katerim želimo spremeniti skrbnika fascikla. Če je fasciklov več, ne potrebujemo klikati vseh kljukic v stolpcu 'Izberi', ampak lahko na preglednico damo desni klik in izberemo 'Izberi vse':

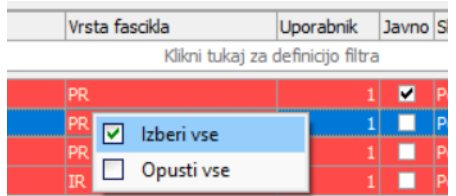

Z 'Opusti vse' pa odstranimo vse kljukice. Tukaj je potrebno opozorit, da 'Izberi vse' izbere samo tiste fascikle, katere vidimo na preglednici. To pomeni, da si lahko nastavimo določen filter in gumb 'Izberi vse' nam bo izbral samo filtriran seznam.

Primer: Če želimo skrbnika spremeniti samo fasciklom, kateri imajo vrsto fascikla PR, lahko najprej nastavimo filter in šele nato kliknemo 'Izberi vse':

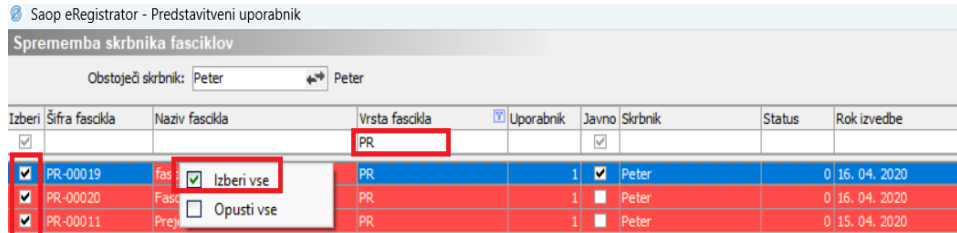

#### Vrste fasciklov

Vsak fascikel je neke vrste. Navadno si vrste fasciklov nastavimo glede na vsebino fascikla (Primer: Prejeti računi, Izdani računi, Projekti, …). Do šifranta Vrste fasciklov dostopamo prek zavihka Administracija -> eRegistrator –> Vrste fasciklov:

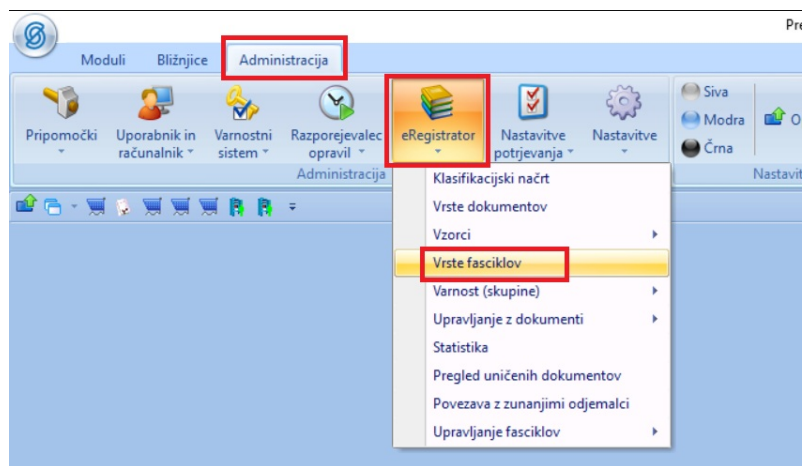

Odpre se nam šifrant fasciklov. Preko gumbov **lahko vrsto fascikla** dodajamo, popravljamo ali brišemo.

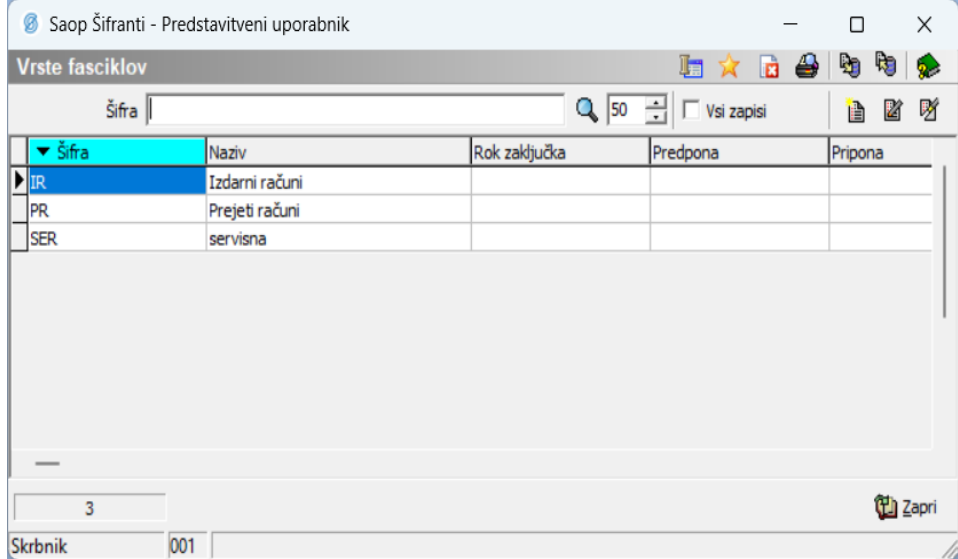

Primer Vrste fascikla PR:

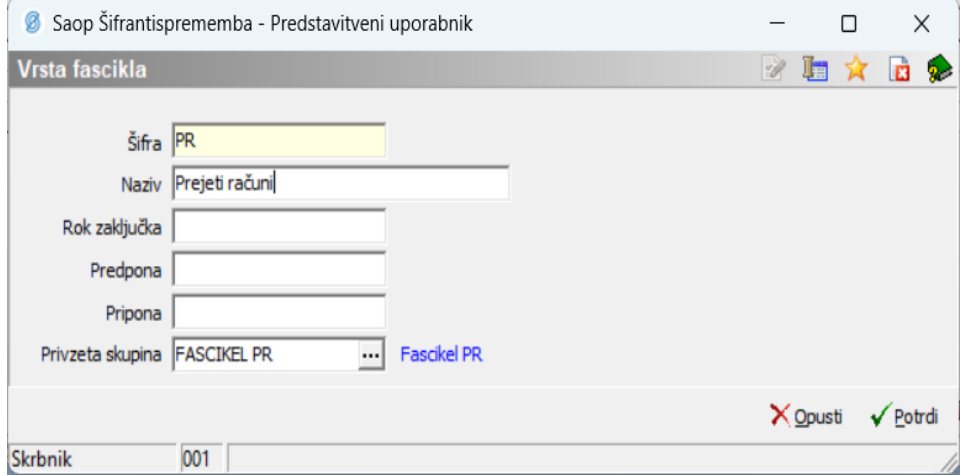

V polja Predpona in Pripona vpišemo, če želimo kaj dodati k šifri fascikla. Ko se fascikel ustvari, vedno dobi šifro, kateri je sestavljen in šifre vrste fascikla, vezajem in zaporedno številko fascikla te vrste. Če pa želimo, da pred tem ali za tem kaj piše, pa to lahko vpišemo v Predpono oziroma Pripono. In to se bo avtomatsko dodalo v naziv fascikla.

V Predpono in Pripono lahko pišemo nek konstanti tekst, recimo Facikel, lahko pa dodamo tudi dinamični teskt, katerega začnemo z @, potem pa imamo štiri možnosti dinamičneg teksta. In sicer YY pomeni zadnji dve številki tekočega leta, YYYY pomeni tekoče leto, ORG pomeni ID številko uporabnika (Organizacije) in OP pomeni ID operaterja.

Primer, če želimo za predpono dodati konstatno Fascikel in zadnji dve števili tekočega leta, za pripono pa ID Operaterja:

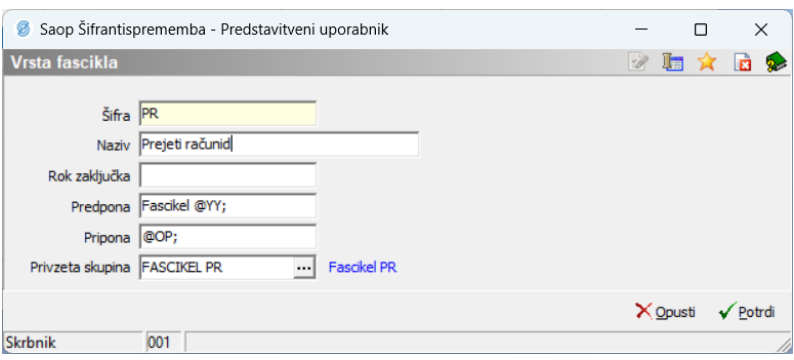

#### In fascikel bo dobil takšno šifro:

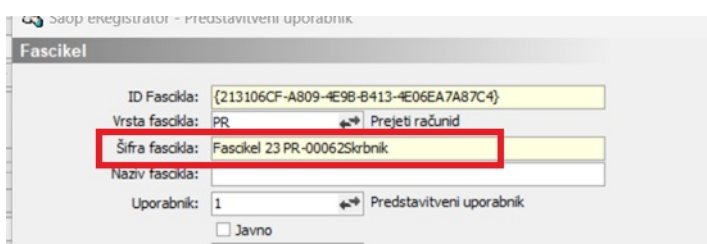

Privzeta skupina v šifrantu fasciklov pa pomeni, da lahko na posamezno vrsto fascikla dodamo skupino iz Saop-ovega varnostnega sistema. In ko bomo kreirali fascikel s to vrsto fascikla, bodo vsi člani te skupine avtomatsko dodeljeni na zavihek Pooblastila (več o pooblastilih pod naslovom Lastnosti fascikla).

Tukaj je pomembno vedeti še to, da ko dodamo skupino na vrsto fascikla, da se bodo pooblastila operaterjem iz te skupine dodajali samo od tega trenutka dalje. To ne vpliva na že dodane fascikle v Saop-u. Enako velja, če skupino odstranimo ali zamenjamo. Vse to tudi ne vpliva na že dodane fascikle ampak bo to vplivalo šele na fascikle dodane od tega trenutka dalje.

#### Fascikli na izdanih računih

Na izdane račune dodajamo fascikle na zavihku Splošno, na dnu v pasico Fascikel:

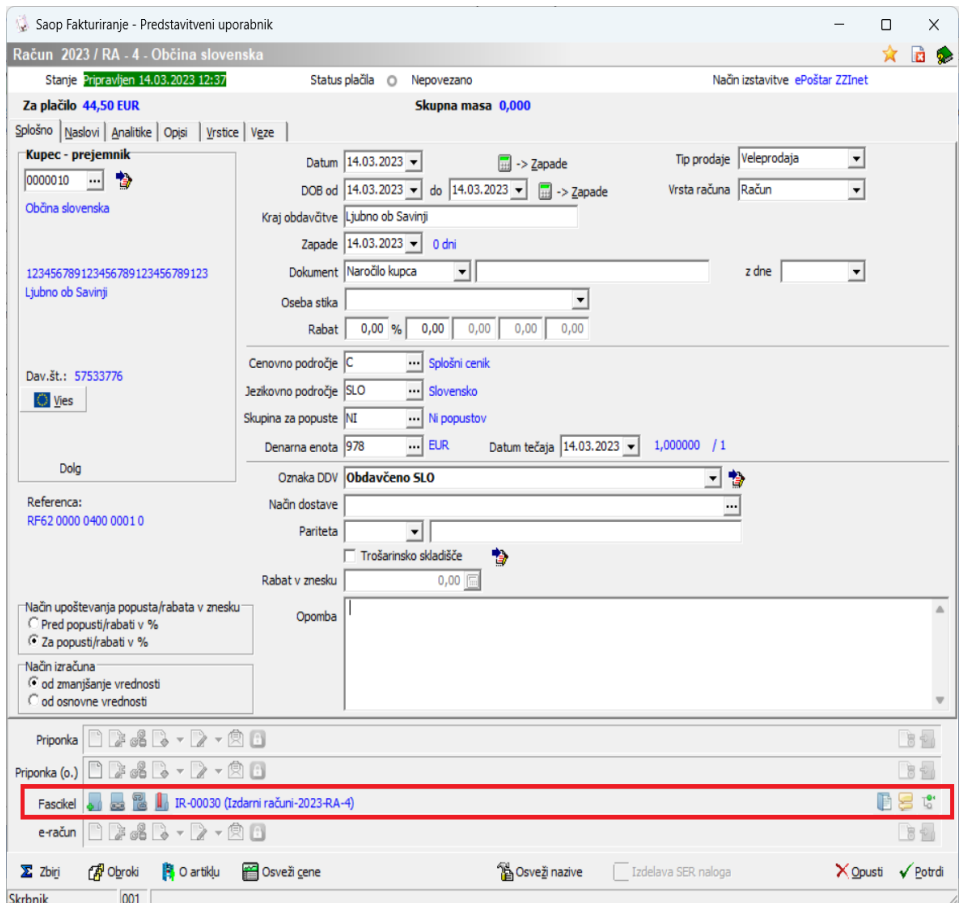

Fascikel dodajamo z gumbom **III**, če želimo pripet obstoječ fascikel izberemo gumb ||||, če želimo fascikel odpet iz izdanega računa izberemo gumb  $\| \cdot \|$ . Fascikel pa odpremo z gumbom

Ko dodajamo fascikel z gumbom **III** se nam odpre okno, kamor moramo vpisat Šifro vrste fascikla in Naziv fascikla:

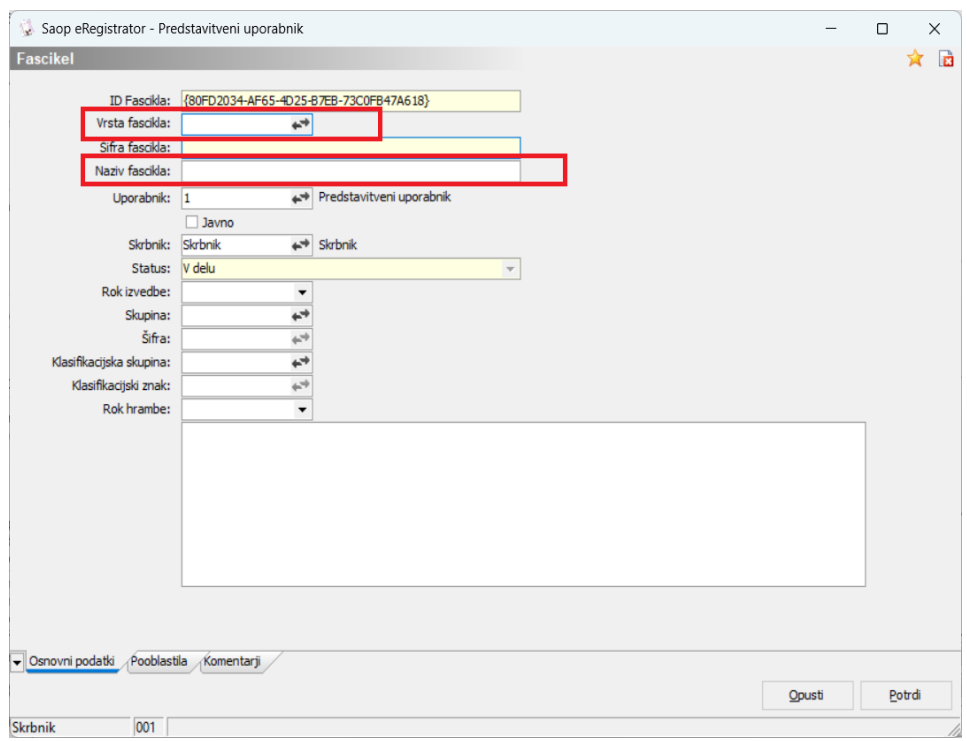

Tukaj lahko v zavihku pooblastila nastavimo tudi pooblastila na fasciklu (več pod naslovom Lastnosti fasciklov).

In če imamo na tej vrsti fascikla tudi dodano skupin iz varnostnega sistema, bo tudi vse člane te skupine avtomatsko dodelilo med operaterje s pooblastili.

Če pa želimo, da nas program ne sprašuje po vrsti fascikla, pa lahko to predhodno že kar nastavimo na knjigi izdanih računov:

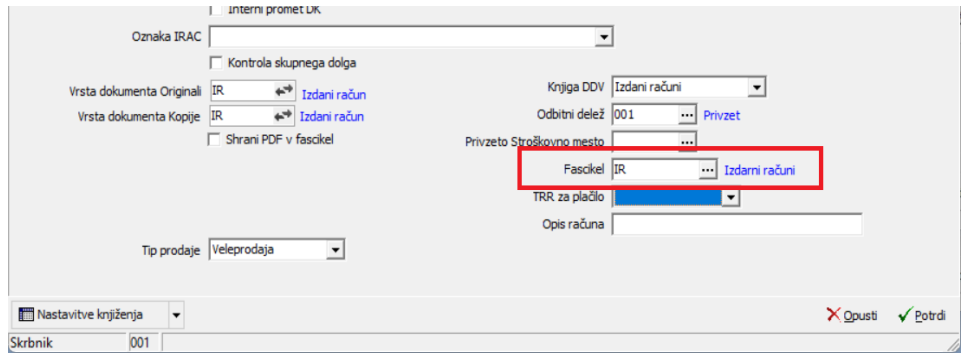

## **Fascikli Prejetih računov**

Na prejete račune dodajamo fascikle na delu Priponke, v pasico Fascikel:

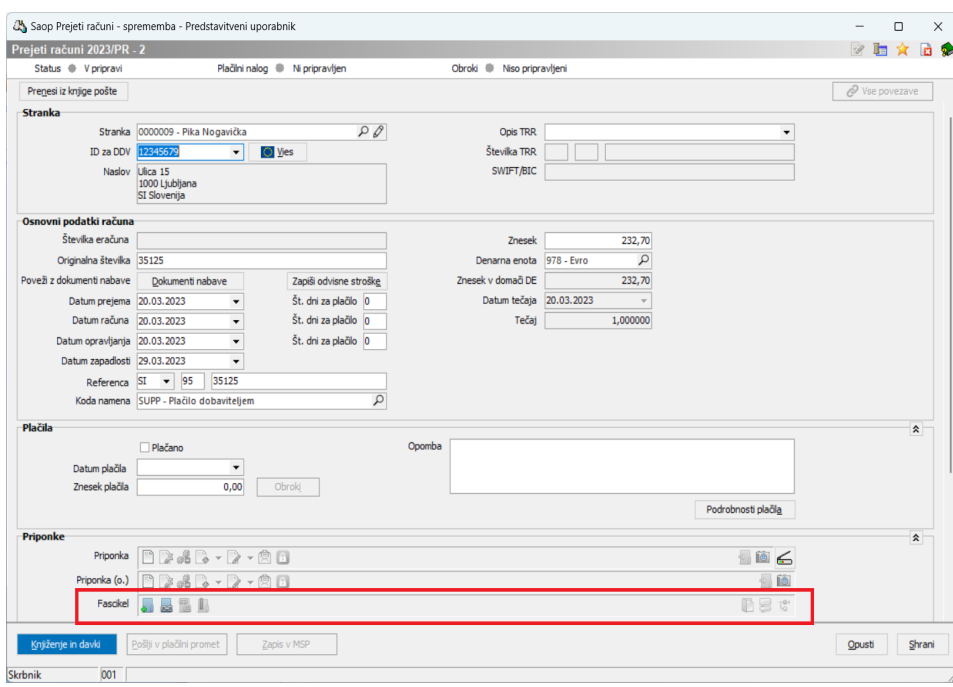

Fascikel dodajamo z gumbom ,||||, če želimo pripet obstoječ fascikel izberemo gumb ||||, če želimo fascikel odpet iz izdanega računa izberemo gumb  $\|\|$ . Fascikel pa odpremo z gumbom .

Ko dodajamo fascikel z gumbom **III** se nam odpre okno, kamor moramo vpisat Šifro vrste fascikla in Naziv fascikla:

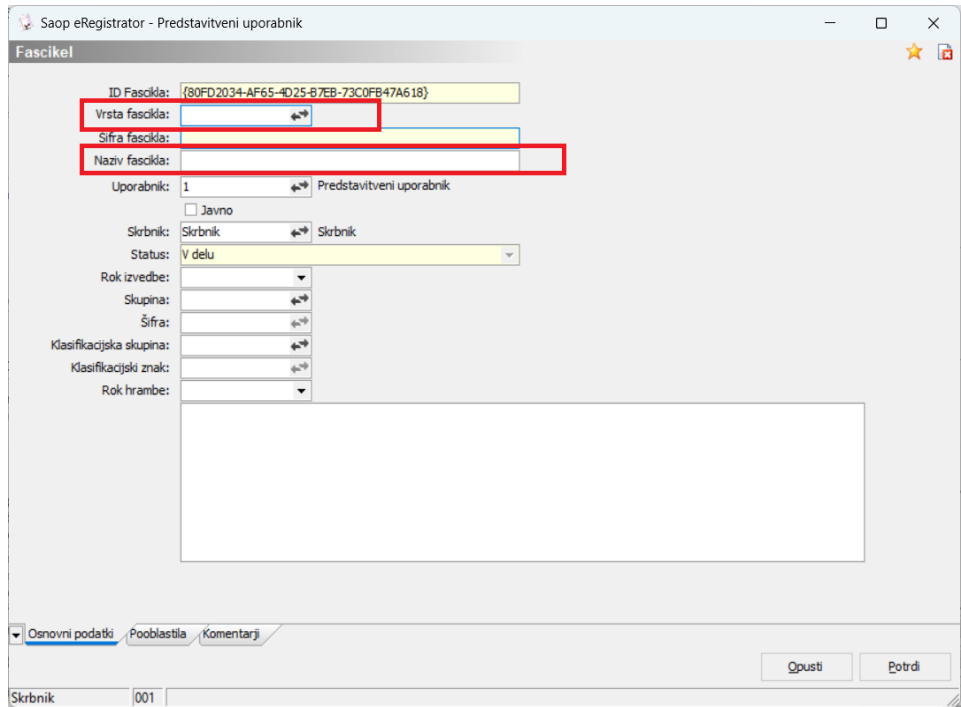

Tukaj lahko v zavihku pooblastila nastavimo tudi pooblastila na fasciklu (več pod naslovom Lastnosti fasciklov).

In če imamo na tej vrsti fascikla tudi dodano skupin iz varnostnega sistema, bo tudi vse člane te skupine avtomatsko dodelilo med operaterje s pooblastili.

Če pa želimo, da nas program ne sprašuje po vrsti fascikla, pa lahko to predhodno že kar nastavimo na knjigi prejetih računov:

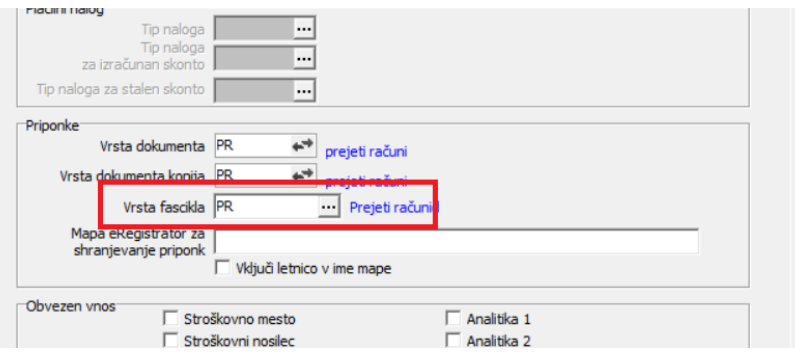

Če račune uvažamo ali iz datotek ali preko ePoštarja, pa lahko ob uvozu nastavimo vrsto fascikla in ob kreiranju prejetega računa se bo fascikel samodejno dodal in tudi samodejno dodelil vse dokumente, kateri so »pripotovali« skupaj s prejetim računom:

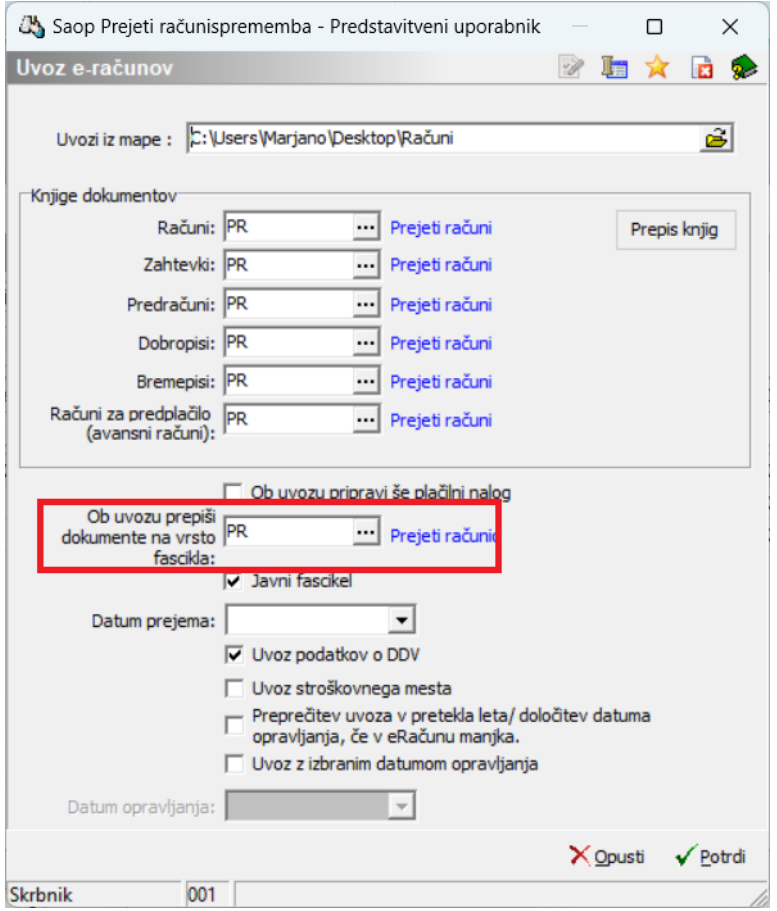

In če imamo na tej vrsti fascikla tudi dodano skupin iz varnostnega sistema, bo tudi vse člane te skupine avtomatsko dodelilo med operaterje s pooblastili.